## 令和3年度「北九州市環境首都検定」 Web受検のやり方

## ① インターネット、募集要項の郵送・FAXより申し込み

受検方法【Web受検】を選びます

※会場受検が中止なった場合も同じ方法で受検できます。

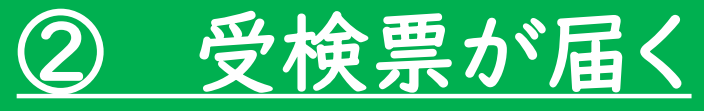

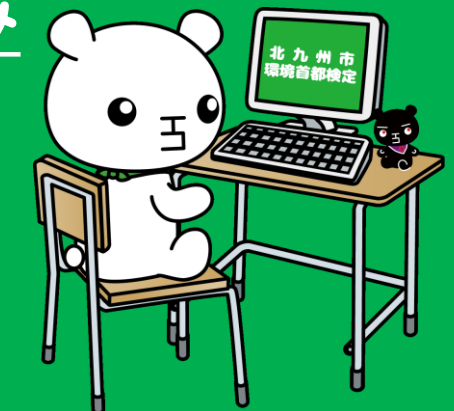

受検票に書かれたホームページor環境首都検定ホームページよりアクセス 受検番号がID、任意の4ケタがパスワードになります ③ 12月12日 受検当日 10:00~12:00にログインして1時間以内に受検してください